# Nexus 7000: Comprendere la funzione "hardware ip glean throttle"

### Sommario

Introduzione **Prerequisiti Requisiti** Componenti usati Premesse Test di laboratorio Informazioni correlate

### Introduzione

In questo documento viene descritto il funzionamento della funzione hardware ip glean throttle con esempi e le intenzioni di questa funzione.

## **Prerequisiti**

#### Requisiti

Cisco raccomanda la conoscenza di base della configurazione degli switch Nexus serie 7000.

#### Componenti usati

Le informazioni fornite in questo documento si basano sulle seguenti versioni software e hardware:

- Nexus 7000 con release 6.2.x e successive
- Scheda di linea serie F2e

Le informazioni discusse in questo documento fanno riferimento a dispositivi usati in uno specifico ambiente di emulazione. Su tutti i dispositivi menzionati nel documento la configurazione è stata ripristinata ai valori predefiniti. Se la rete è operativa, valutare attentamente eventuali conseguenze derivanti dall'uso dei comandi.

### Premesse

Quando si inoltra un pacchetto IP in arrivo in una scheda di linea, se la richiesta ARP (Address Resolution Protocol) per l'hop successivo non viene risolta, la scheda di linea inoltra i pacchetti al supervisor per generare una richiesta ARP. Una volta che la richiesta ARP risponde al supervisore, risolve l'indirizzo MAC per l'hop successivo e programma l'hardware.

destinati a quell'indirizzo al supervisore. Il supervisore genera richieste ARP a tempo indeterminato fino alla risoluzione della voce ARP. È presente un limitatore di velocità hardware chiamato glean posizionato per proteggere il processore (CPU) del supervisore da un traffico eccessivo.

Un problema che può verificarsi è rappresentato da un singolo indirizzo IP di destinazione che viene scaricato dalla rete a causa di un problema di manutenzione o hardware e che improvvisamente tutto il traffico ad esso destinato viene inviato alla CPU. Poiché il limitatore di velocità è in posizione, la CPU non diventa alta, ma questo IP di destinazione singolo può utilizzare l'intero limitatore di velocità e non fornire ad altri IP legittimi l'accesso alla CPU. È per questo scenario che è stata creata la regolazione dell'ingranaggio IP hardware.

Con la configurazione dell'accelerazione dell'ip hardware, il traffico indirizzato per ciascuna IP di destinazione sconosciuta raggiunge l'azione HWRL (Post Hardware Rate Limiter) della CPU per la risoluzione ARP. Una destinazione irraggiungibile determina la creazione di un'adiacenza di rilascio /32 nell'hardware. In questo modo, si impedisce che altri pacchetti indirizzati allo stesso indirizzo IP dell'hop successivo vengano inoltrati al supervisore. Quando si aggiunge questa adiacenza di drop, i pacchetti successivi vengono scartati ma il supervisore continua a generare le richieste ARP fino alla risoluzione dell'hop successivo. L'adiacenza di rilascio viene installata per un breve periodo di tempo, che è configurabile. Alla scadenza del timer, un pacchetto viene inviato di nuovo alla CPU e il processo si ripete. Il numero di voci installate in questo modo è limitato a 1000 per impostazione predefinita, ma è configurabile su un numero maggiore di voci desiderate. In questo modo si limita l'impatto sulle dimensioni della tabella RIB (Routing Information Base).

### Test di laboratorio

In questo caso, il server 172.28.191.200 non è attivo a causa di un errore hardware e non è attualmente disponibile per il traffico.

Nota: Non esiste una voce ARP per l'host e non viene creata alcuna adiacenza.

N7K# show ip route vrf VRF\_ABC 172.28.191.200 IP Route Table for VRF "VRF\_ABC" '\*' denotes best ucast next-hop '\*\*' denotes best mcast next-hop '[x/y]' denotes [preference/metric] '%<string>' in via output denotes VRF <string> 172.28.191.192/28, ubest/mbest: 1/0, attached **>>> There is no /32 entry** \*via 172.28.191.195, Vlan1601, [0/0], 02:01:17, direct

Il traffico viene inviato al supervisore per generare una richiesta ARP:

```
N7K# show system internal forwarding vrf VRF_ABC ipv4 route 172.28.191.200 detail
slot 1
=======
 RPF Flags legend:
          S - Directly attached route (S_Star)
           V - RPF valid
          M - SMAC IP check enabled
          G - SGT valid
           E - RPF External table valid
```
 172.28.191.192/28 , **sup-eth2** Dev: 0 , Idx: 0x65fb , Prio: 0x8487 , RPF Flags: VS , DGT: 0 , VPN: 9 RPF\_Intf\_5: Vlan1601 (0x19 ) AdjIdx: 0x5a , LIFB: 0 , **LIF: sup-eth2** (0x1fe1 ), DI: 0xc01 DMAC: 0000.0000.0000 SMAC: 0000.0000.0000 172.28.191.192/28 , **sup-eth2** Dev: 1 , Idx: 0x65fb , Prio: 0x8487 , RPF Flags: VS , DGT: 0 , VPN: 9 RPF\_Intf\_5: Vlan1601 (0x19 ) AdjIdx: 0x5a , LIFB: 0 , **LIF: sup-eth2** (0x1fe1 ), DI: 0xc01 DMAC: 0000.0000.0000 SMAC: 0000.0000.0000 172.28.191.192/28 , **sup-eth2** Dev: 2 , Idx: 0x65fb , Prio: 0x8487 , RPF Flags: VS , DGT: 0 , VPN: 9 RPF\_Intf\_5: Vlan1601 (0x19 ) AdjIdx: 0x5a , LIFB: 0 , **LIF: sup-eth2** (0x1fe1 ), DI: 0xc01 DMAC: 0000.0000.0000 SMAC: 0000.0000.0000 172.28.191.192/28 , **sup-eth2** Dev: 5 , Idx: 0x65f1 , Prio: 0x84f2 , RPF Flags: VS , DGT: 0 , VPN: 9 RPF\_Intf\_5: Vlan1601 (0x19 ) AdjIdx: 0x5a , LIFB: 0 , **LIF: sup-eth2** (0x1fe1 ), DI: 0xc01 DMAC: 0000.0000.0000 SMAC: 0000.0000.0000

Il glean rate limiter per il modulo specifico limita il traffico a 100 pacchetti al secondo, per modulo. Potete vedere che alcuni pacchetti vengono scartati.

N7K# show hardware rate-limiter Units for Config: packets per second Allowed, Dropped & Total: aggregated since last clear counters rl-1: STP and Fabricpath-ISIS rl-2: L3-ISIS and OTV-ISIS rl-3: UDLD, LACP, CDP and LLDP rl-4: Q-in-Q and ARP request rl-5: IGMP, NTP, DHCP-Snoop, Port-Security, Mgmt and Copy traffic

```
Module: 1
```
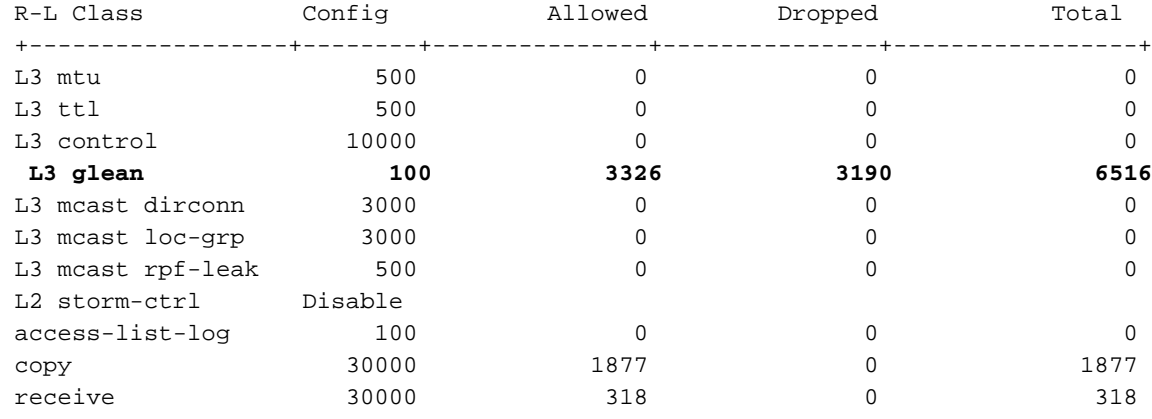

Quando il comando hardware ip glean throttle è configurato:

N7K(config)#hardware ip glean throttle Nella scheda RIB è installata un'adiacenza:

N7K# show ip route 172.28.191.200 vrf VRF-ABC IP Route Table for VRF "VRF-ABC" '\*' denotes best ucast next-hop '\*\*' denotes best mcast next-hop '[x/y]' denotes [preference/metric] '%<string>' in via output denotes VRF <string> 172.28.191.200/32, ubest/mbest: 1/0, attached \*via 172.28.191.200, Vlan1601, [250/0], 00:01:37, am

Quando si controlla la programmazione hardware, viene installato un indice di rilascio:

N7K# show system internal forwarding vrf VRF\_ABC ipv4 route 172.28.191.200 detail slot 1 ======= RPF Flags legend: S - Directly attached route (S\_Star) V - RPF valid M - SMAC IP check enabled G - SGT valid E - RPF External table valid 172.28.191.200/32 , Drop Dev: 0 , Idx: 0x1a5 , Prio: 0x8b61 , RPF Flags: VS , DGT: 0 , VPN: 9 RPF\_Intf\_5: Vlan1601 (0x19 ) AdjIdx: 0x8913 , LIFB: 0 , **LIF: Drop** (0x0 ), DI: 0x0 DMAC: 0000.0000.0000 SMAC: 0000.0000.0000 172.28.191.200/32 , Drop Dev: 1 , Idx: 0x1a5 , Prio: 0x8b61 , RPF Flags: VS , DGT: 0 , VPN: 9 RPF\_Intf\_5: Vlan1601 (0x19 ) AdjIdx: 0x8913 , LIFB: 0 , **LIF: Drop** (0x0 ), DI: 0x0 DMAC: 0000.0000.0000 SMAC: 0000.0000.0000 172.28.191.200/32 , Drop Dev: 2 , Idx: 0x1a5 , Prio: 0x8b61 , RPF Flags: VS , DGT: 0 , VPN: 9 RPF Intf 5:  $Vlan1601$  (0x19 ) AdjIdx: 0x8913 , LIFB: 0 , **LIF: Drop** (0x0 ), DI: 0x0 DMAC: 0000.0000.0000 SMAC: 0000.0000.0000 172.28.191.200/32 , Drop Dev: 5, Idx: 0x1e1 , Prio: 0x88ee , RPF Flags: VS , DGT: 0, VPN: 9 RPF\_Intf\_5: Vlan1601 (0x19 ) AdjIdx: 0x8914 , LIFB: 0 , **LIF: Drop** (0x0 ), DI: 0x0 DMAC: 0000.0000.0000 SMAC: 0000.0000.0000

Èpossibile notare che il limitatore di velocità hardware non rileva alcuna perdita.

N7K# show hardware rate-limiter

Units for Config: packets per second Allowed, Dropped & Total: aggregated since last clear counters rl-1: STP and Fabricpath-ISIS rl-2: L3-ISIS and OTV-ISIS rl-3: UDLD, LACP, CDP and LLDP rl-4: Q-in-Q and ARP request rl-5: IGMP, NTP, DHCP-Snoop, Port-Security, Mgmt and Copy traffic

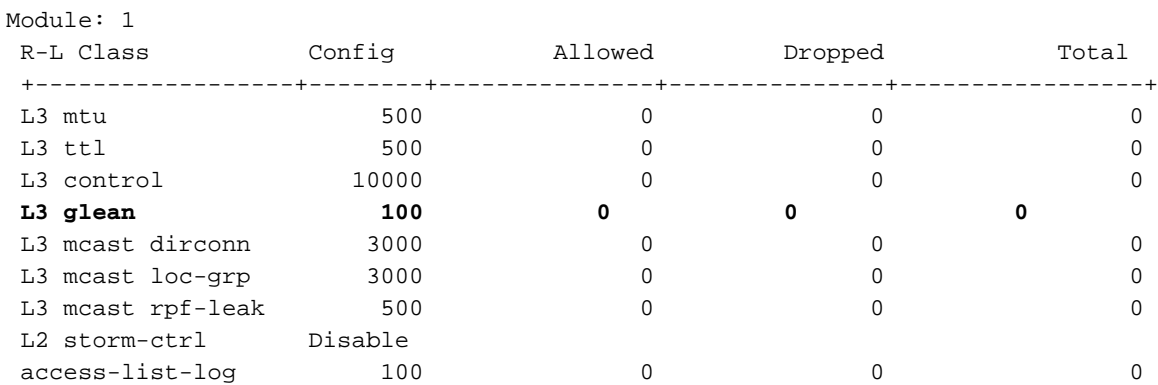

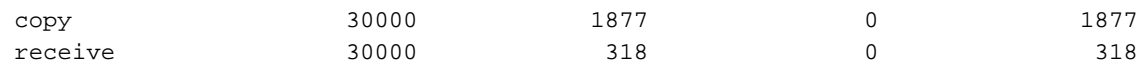

# Informazioni correlate

- [Configurazione della limitazione del Glean IP](/content/en/us/td/docs/switches/datacenter/sw/5_x/nx-os/unicast/configuration/guide/l3_cli_nxos/l3_ip.html#26569)
- [Documentazione e supporto tecnico Cisco Systems](https://www.cisco.com/c/it_it/support/index.html)

#### Informazioni su questa traduzione

Cisco ha tradotto questo documento utilizzando una combinazione di tecnologie automatiche e umane per offrire ai nostri utenti in tutto il mondo contenuti di supporto nella propria lingua. Si noti che anche la migliore traduzione automatica non sarà mai accurata come quella fornita da un traduttore professionista. Cisco Systems, Inc. non si assume alcuna responsabilità per l'accuratezza di queste traduzioni e consiglia di consultare sempre il documento originale in inglese (disponibile al link fornito).